# **@Risk Installation**

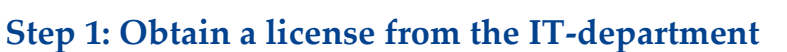

If you are a student you can purchase the license [here.](https://auws.au.dk/PurchaseLicense) If you are an employee you can purchase the license trough the bss it software site.

## **Step 2: Download the installation file & .lic file**

First download the installation file. The download link can be found [here,](http://studerende.au.dk/selvbetjening/lokale-it-services-og-support/it-paa-aarhus-bss/analysevaerktoejer/risk/) or in the email with your license.

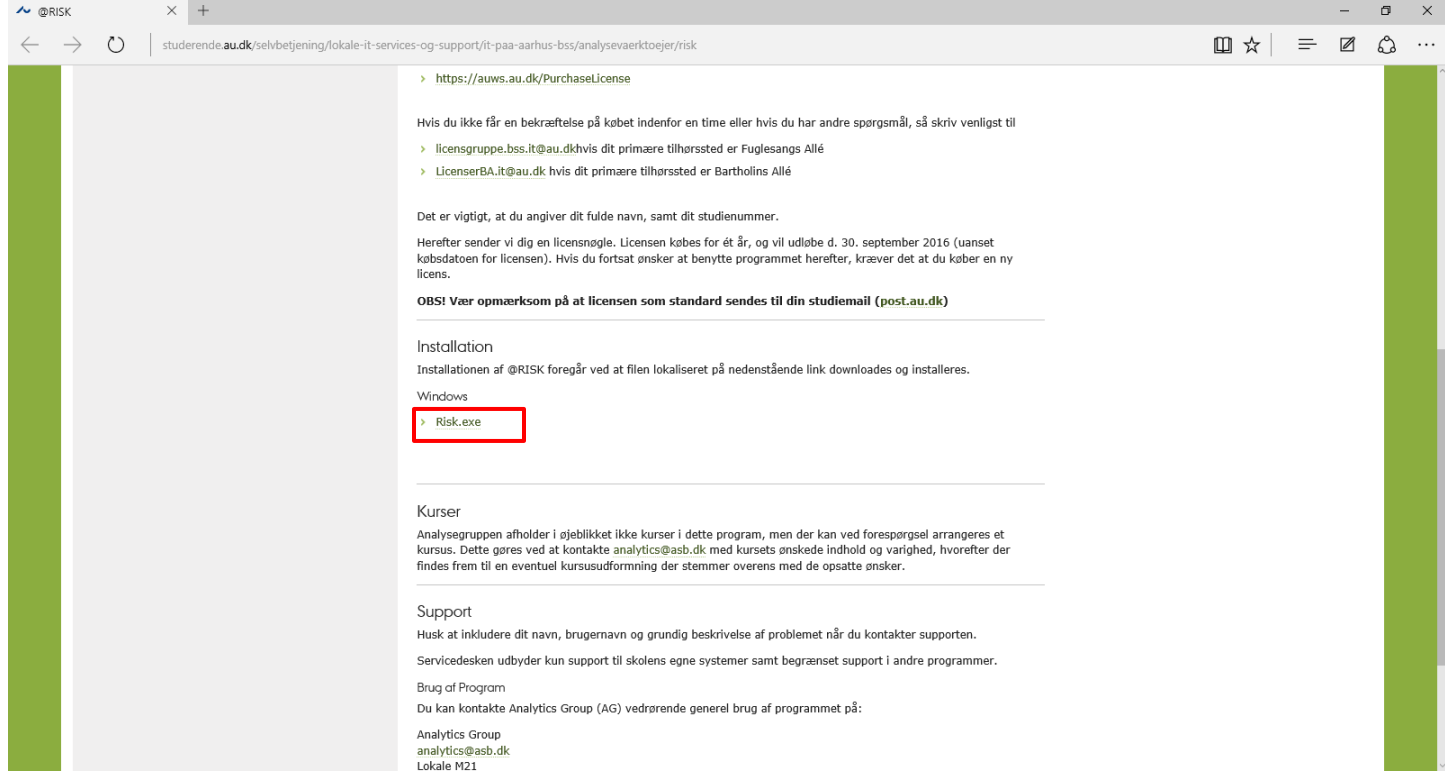

Then go to your email and copy the attached .lic file into the same directory (folder) as your newly downloaded installation file. (The .lic file is your personal license!)

### **Step 3: Installing @Risk on your computer**

Double click the downloaded file to start the @Risk installation and wait for the installation screen to pop up (it might take a while, accept to open the installer if asked):

First, select the wanted language and press **'OK'.**

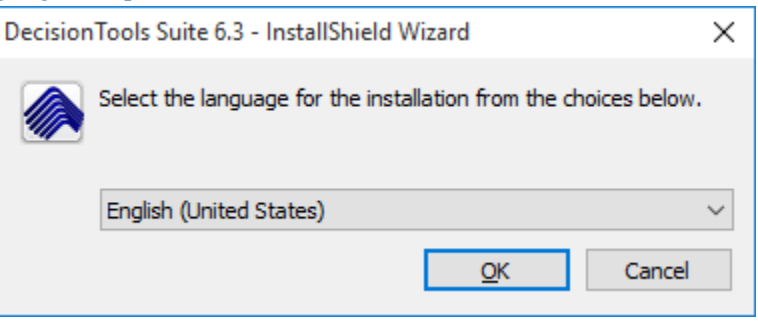

Press **'Next'** to continue.

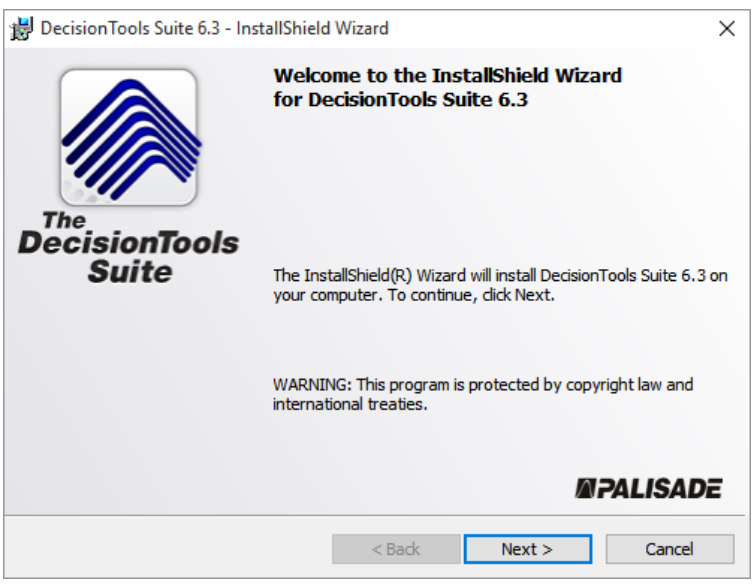

Then accept the terms in the license agreement and press **'Next'** to continue.

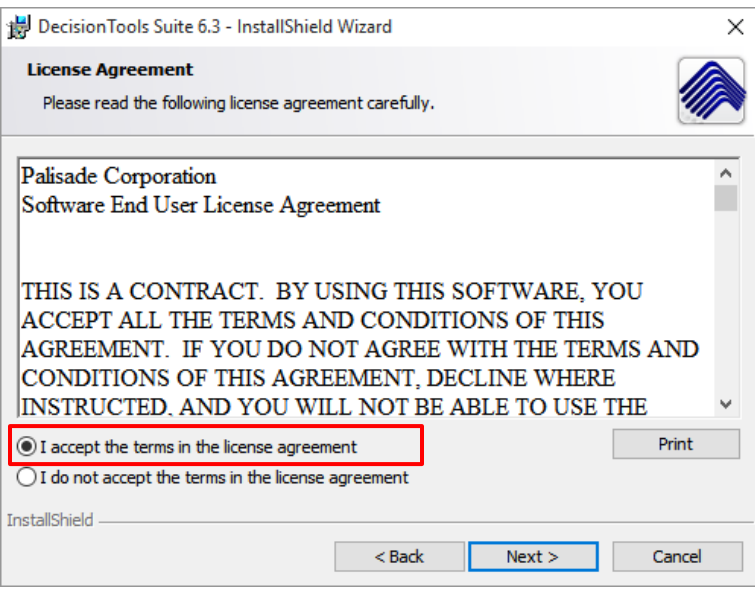

Now fill in your name and organisation

User Name: *Your Name* Organization: *Aarhus University, Business and Social Sciences*

Press **'Next'** to continue.

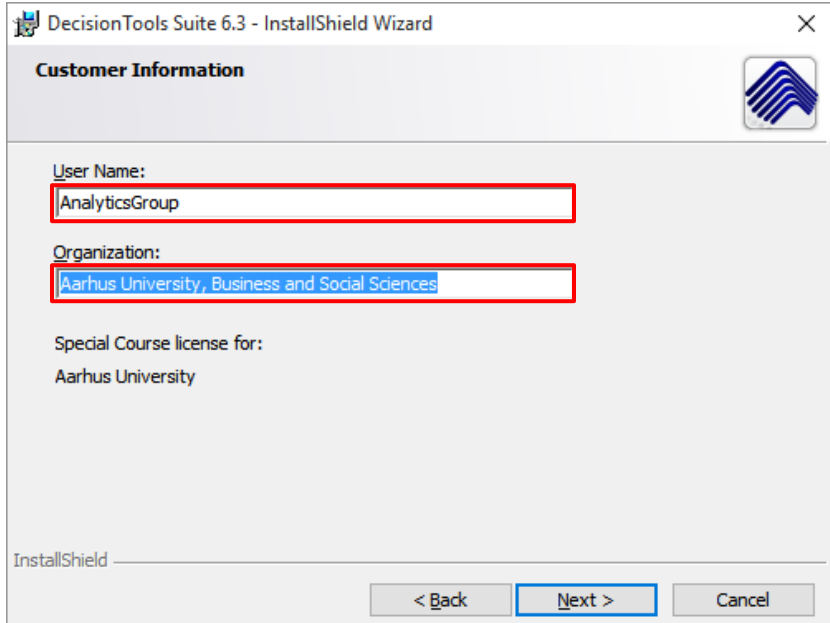

**(Optional)** Choose a installation folder. The default installation folder is in Program Files (x86)

Press **'Next'** to continue.

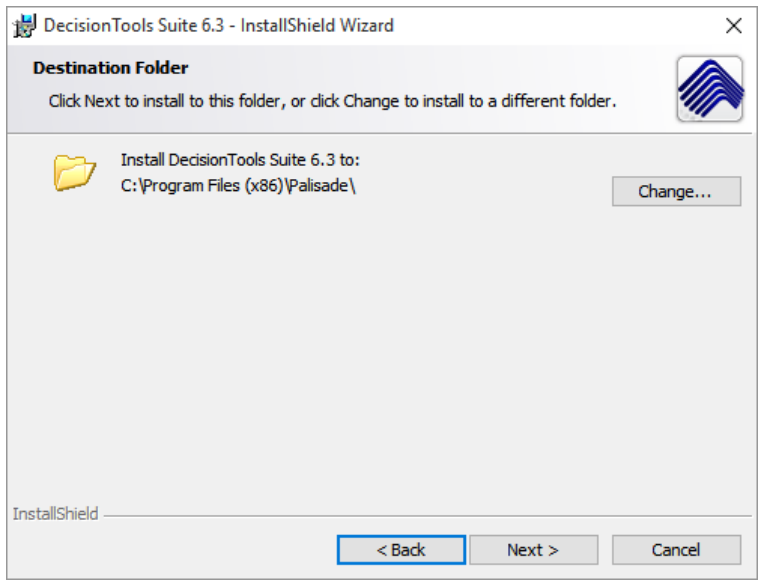

Click **'Install'** to continue the installation.

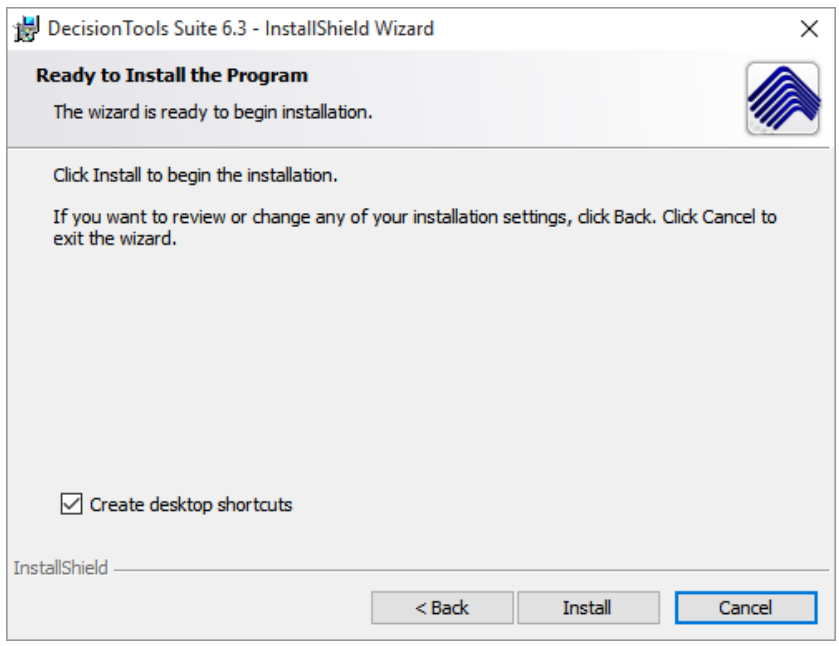

• Press Finish to end the installation.

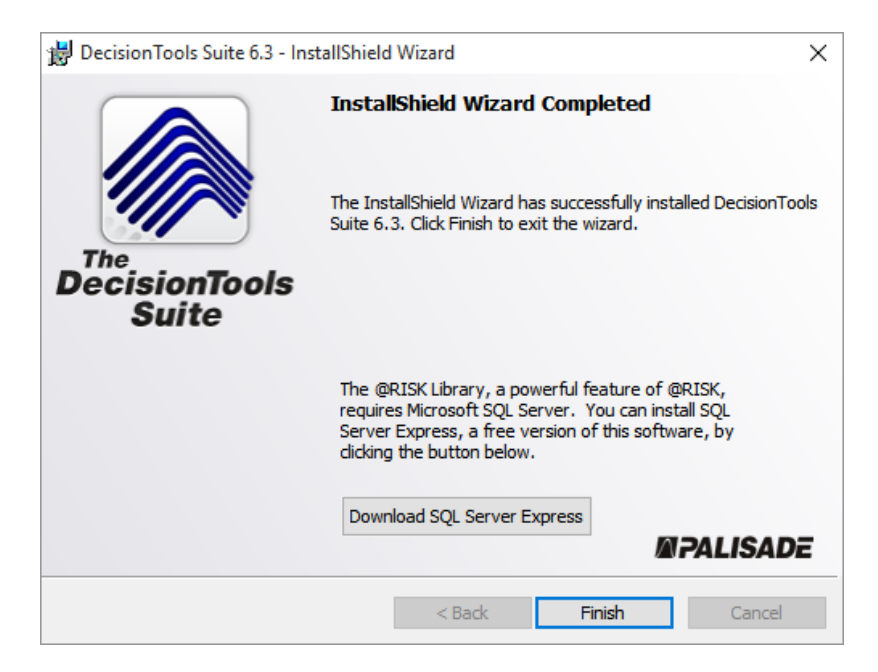

@Risk is now installed on your computer (Restart if asked to). If you experience any problems when installing or using the program, please contact the Analytics Group on **analytics@au.dk** 

Enjoy the software!

#### **THIS GUIDE HAS BEEN PRODUCED BY**

#### **ANALYTICS GROUP**

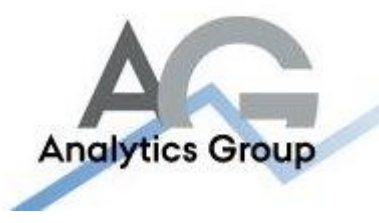

Analytics Group, a division comprised of student instructors under AU IT, primarily offers support to researchers and employees.

Our field of competence is varied and covers questionnaire surveys, analyses and processing of collected data etc. AG also offers teaching assistance in a number of analytical resources such as SAS, SPSS and Excel by hosting courses organised by our student assistants. These courses are often an integrated part of the students' learning process regarding their specific academic area which ensures the coherence between these courses and the students' actual educational requirements.

In this respect, AG represents the main support division in matters of analytical software.

#### **ADVANCED MULTIMEDIA GROUP**

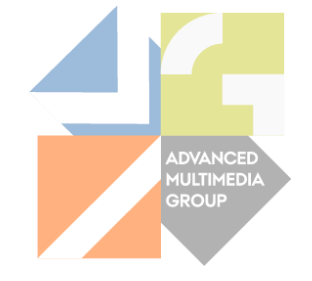

Advanced Multimedia Group is a division under AU IT supported by student instructors. Our primary objective is to convey knowledge to relevant user groups through manuals, courses and workshops.

Our course activities are mainly focused on MS Office, Adobe CS and CMS. Furthermore we engage in e-learning activities and auditive and visual communication of lectures and classes. AMG handles video assignments based on the recording, editing and distribution of lectures and we carry out a varied range of ad hoc assignments requested by employees.

In addition, AMG offers solutions regarding web development and we support students' and employees' daily use of typo3.

#### PLEASE ADDRESS QUESTIONS OR COMMENTS REGARDING THE CONTENTS OF THIS GUIDE TO

#### [ANALYTICS@AU.DK](mailto:analytics@au.dk)